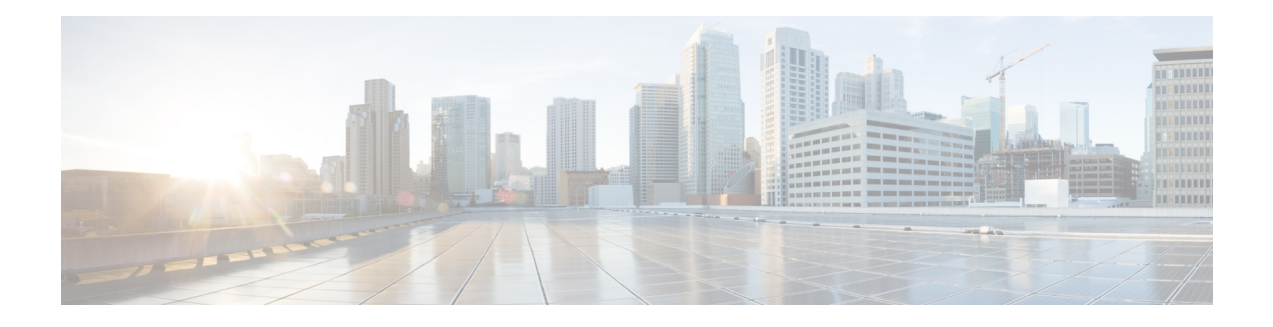

## **Bulk Administration Tool (BAT)**

In Cisco Unified Communications Manager Administration, use the Bulk Administration menu and the submenu options to configure entities in Cisco Unified Communications Manager through use of the Bulk Administration Tool.

The Cisco Unified Communications Manager Bulk Administration Tool (BAT), a web-based application, performs bulk transactions to the Cisco Unified Communications Manager database. BAT lets you add, update, or delete a large number of similar phones, users, or ports at the same time. When you use Cisco Unified Communications Manager Administration, each database transaction requires an individual manual operation, while BAT automates the process and achieves faster add, update, and delete operations.

You can use BAT to work with the following types of devices and records:

- Add, update, and delete Cisco Unified IP Phones including voice gateway (VGC) phones, computer telephony interface (CTI) ports, and H.323 clients
- Add, update, and delete users
- Add, update, and delete User Device Profiles
- Add, update, and delete Cisco Unified Communications Manager Assistant managers and assistants
- Add, update, and delete ports on a Cisco Catalyst 6000 FXS Analog Interface Module
- Add or delete Cisco VG200 and Cisco VG224 analog gateways and ports
- Add or delete Forced Authorization Codes
- Add or delete Client Matter Codes
- Add or delete Call Pickup Groups
- Update or export CUP/CUPC users
- Populate or depopulate the Region Matrix
- Insert, delete, or export the Access List
- Export or import configuration
- Insert, delete, or export Remote Destination and Remote Destination Profile

You can also work with these devices in combination with the user information. For example, when you add CTI ports and users, BAT allows you to "Enable CTI Application Use." This saves time when you are adding users who have applications that require a CTI port, such as Cisco IP Softphone.

An optional component of BAT, the Cisco Unified Communications Manager Auto-Register Phone Tool (TAPS), further reduces the manual labor that is involved in administering a large system. When you need to add a large block of new phones, you can use BAT to add the devices with dummy media access control (MAC) addresses instead of entering each MAC address in the data input file. After the phones are installed, the phone users or the administrator can call the TAPS directory number, follow the voice prompts, and download the correct user device profiles for their phones.